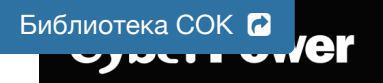

## **VP700/1000/1200/1600E(I)LCD**

# **User's Manual**

### **IMPORTANT SAFETY INSTRUCTIONS**

This manual contains important safety instructions. Please read and follow all instructions carefully during installation and operation of the unit. Read this manual thoroughly before attempting to unpack, install, or operate your UPS.

**CAUTION!** The UPS must be connected to a grounded AC power outlet with fuse or circuit breaker protection. **DO NOT** plug the UPS into an outlet that is not grounded. If you need to de-energize this equipment, turn off and unplug the UPS.

**CAUTION! DO NOT USE FOR MEDICAL OR LIFE SUPPORT EQUIPMENT!** CyberPower does not sell products for life support or medical applications. **DO NOT** use in any circumstance that would affect the operation and safety

of life support equipment, medical applications, or patient care. **CAUTION!** Hazardous live parts inside can be energized by the battery even when the AC input power is disconnected.

**CAUTION!** To prevent the risk of fire or electric shock, install in a temperature and humidity controlled indoor area. free of conductive contaminants. (Please see specifications for acceptable temperature and humidity range). **CAUTION!** To reduce the risk of electric shock, do not remove the cover. There are no user serviceable parts inside.

**CAUTION!** To avoid electrical shock, turn off the unit and unplug it from the AC power source before installing a computer component.

**CAUTION! DO NOT USE WITH OR NEAR AQUARIUMS!** To reduce the risk of fire, do not use with or near<br>aquariums. Condensation from the aquarium can come in contact with metal electrical contacts and cause the ation from the aquarium can come in contact with metal electrical contacts and cause the machine to short out.

**DO NOT USE THE UPS ON ANY TRANSPORTATION!** To reduce the risk of fire or electric shock, do not use the unit on any transportation such as airplanes or ships. The effect of shock or vibration caused during transit and the amp environment can cause the

## **INSTALLING YOUR UPS SYSTEM**

### *UNPACKING*

The box should contain the following:

(1) UPS Unit x 1; (2) USB Cable x 1; (3) User Manual x 1; (4) Multi-language Quick Start Guide (For EU) x 1 ; (5) Power Cord x 1 (Type may differ between models.)

## *OVERVIEW*

The **VP700/1000/1200/1600E(I)LCD** provides automatic voltage regulation for inconsistent utility power, and provides battery backup during power outages. The **VP700/1000/1200/1600E(I)LCD** ensures consistent power to your computer system and its included software will automatically save your open files and shut down your computer system during a utility power loss.

## *HOW TO DETERMINE THE POWER REQUIREMENTS OF YOUR EQUIPMENT*

1. Make sure that the total Volt-Amp (VA) requirements of your computer, monitor, and peripheral equipment does not exceed the 700VA/1000VA/1200VA/1600VA.

- 2. Ensure that the equipment plugged into the battery power-supplied outlets does not exceed the UPS unit's rated capacity (700VA/390W for VP700E(I)LCD, 1000VA/550W for VP1000E(I)LCD,1200VA/720W for VP1200E(I)LCD, 1600VA/960W for VP1600E(I)LCD). If rated unit capacities are exceeded, an overload condition may occur and cause the UPS unit to shut down or the circuit breaker trip.
- 3. There are many factors that can affect the amount of power that your computer system will require. For optimal ystem performance keep the load below 80% of the unit's rated

 $\mathbf{\Theta}$ 

 $\Omega$ 

 $\boldsymbol{\Omega}$ 

## **BASIC OPERATION**

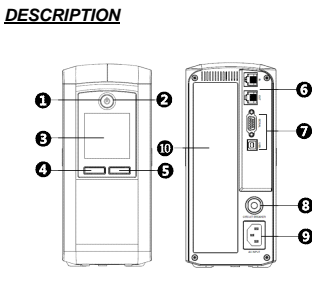

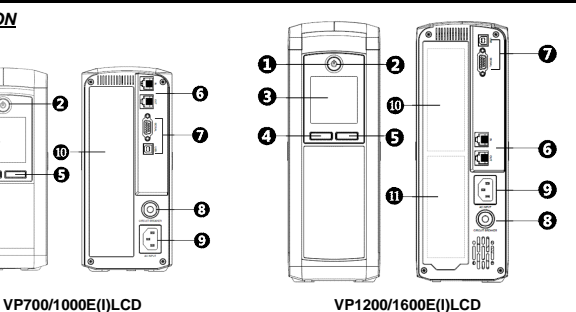

**1. Power Switch**

Used as the master on/off switch for equipment connected to the battery power supplied outlets.

#### **2. Power On Indicator**

This LED is illuminated when the utility power is normal and the UPS outlets are providing power, free of surges and spikes.

**3. LCD Module Display**

High resolution and intelligent LCD display shows all the UPS information with icons and messages. For more information, please refer to the *Function Setup Guide*

#### **4. Display / Select Button**

The button can be used to select the LCD display contents including Input Voltage, Output Voltage, and Estimated Run Time. For more information, please refer to the *Function Setup Guide.*

## **5. Mute / Enter Button**

The button can be used to silence the alarm, confirm the settings, and enter into the functions. For more information, please refer to the *Function Setup Guide.*

## **6. Communication Protection Ports**

Communication protection ports will protect any standard modem, fax, telephone line, network or Ethernet connection (RJ11/RJ45).

#### **7. Serial/ USB Port to PC**

The Serial and USB port allow connection and communication from DB-9 serial or USB port on the computer to the UPS unit. The UPS communicates its status to the **PowerPanel**® **Personal** software. **NOTE:** Only one of these two ports can be used as communication and control of the UPS unit at the same

#### time. **8. Circuit Breaker**

Located on the back of the UPS, the circuit breaker serves to provide overload and fault protection **9. AC Input**

Connect AC Power cord to a properly wired and grounded outlet.

## **10. Battery Backup and Surge Protected Outlets**

The unit has several battery powered/surge suppression outlets for connected equipment to ensure temporary uninterrupted operation of your equipment during a power failure. Check the type and quantity of outlets for different models in the following table.

## **11. Surge Protected Outlets**

Provides surge protection for devices that don't require battery backup.

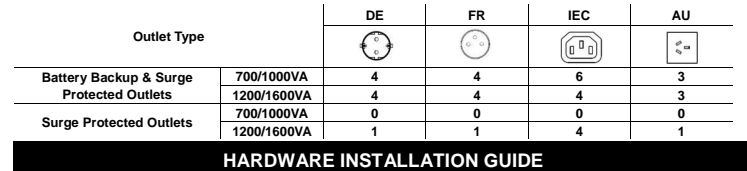

1. Your new UPS may be used immediately upon receipt. However, recharging the battery for at least 8 hours is recommended to ensure that the battery's maximum charge capacity is achieved. Charge loss may occur during shipping and storage. To recharge the battery, simply leave the unit plugged into an AC outlet. The unit will  $\overline{\phantom{a}}$  in both the on and off position.

*Note: This UPS is designed with a safety feature to keep the system from being turned on during shipment. The first time you turn the UPS on, you will need to have it connected to AC power or it will not power up.*

- 2. With the UPS unit off and unplugged, connect the computer, monitor, and any externally powered data storage device (Zip drive, Jazz drive, Tape drive, etc.) into the battery power supplied outlets. DO NOT plug a laser<br>printer, copier, space heater, vacuum, paper shredder or other large electrical device into the battery **power supplied outlets. The power demands of these devices will overload and possibly damage the unit.**
- 3. To protect the network, connect a network cable from the wall jack outlet to the IN jack of the UPS. Then connect network cable from the OUT jack on the UPS to the computer or network device.
- 4. Plug the UPS into a 2 pole, 3 wire grounded receptacle (wall outlet). Make sure the wall branch outlet is protected by a fuse or circuit breaker and does not service equipment with large electrical demands (e.g. air conditioner, refrigerator, copier, etc. Avoid using extension cords.
- 5. Depress the power switch to turn the unit on. The power on indicator light will illuminate and the unit will "beep". 6. If an overload is detected, an audible alarm will sound and the unit will emit one long beep. To correct this, turn
- the UPS off and unplug at least one piece of equipment from the battery power supplied outlets. Wait 10 seconds. Make sure the circuit breaker is depressed and then turn the UPS on.
- 7. Your UPS is equipped with an auto-charge feature. When the UPS is plugged into an AC outlet, the battery will automatically recharge.
- 8. To maintain optimal battery charge, leave the UPS plugged into an AC outlet at all times. 9. To store your UPS for an extended period, cover it and store with the battery fully charged. Recharge the battery every three months to ensure battery life.

## **TECHNICAL SPECIFICATIONS**

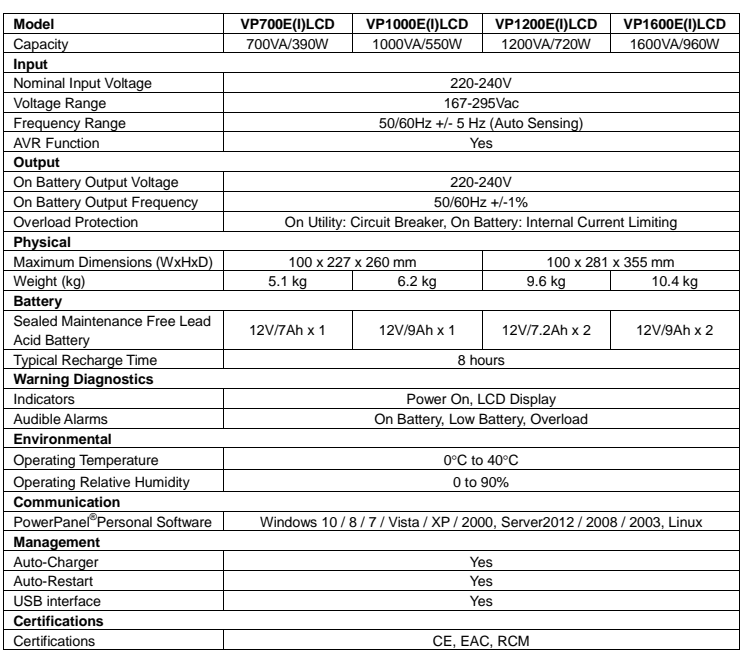

**FUNCTION SETUP GUIDE**

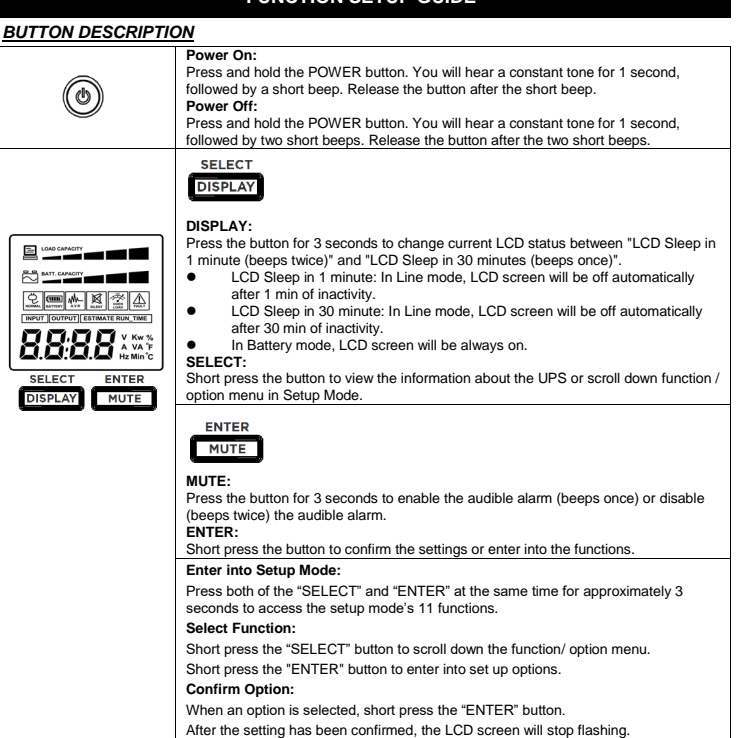

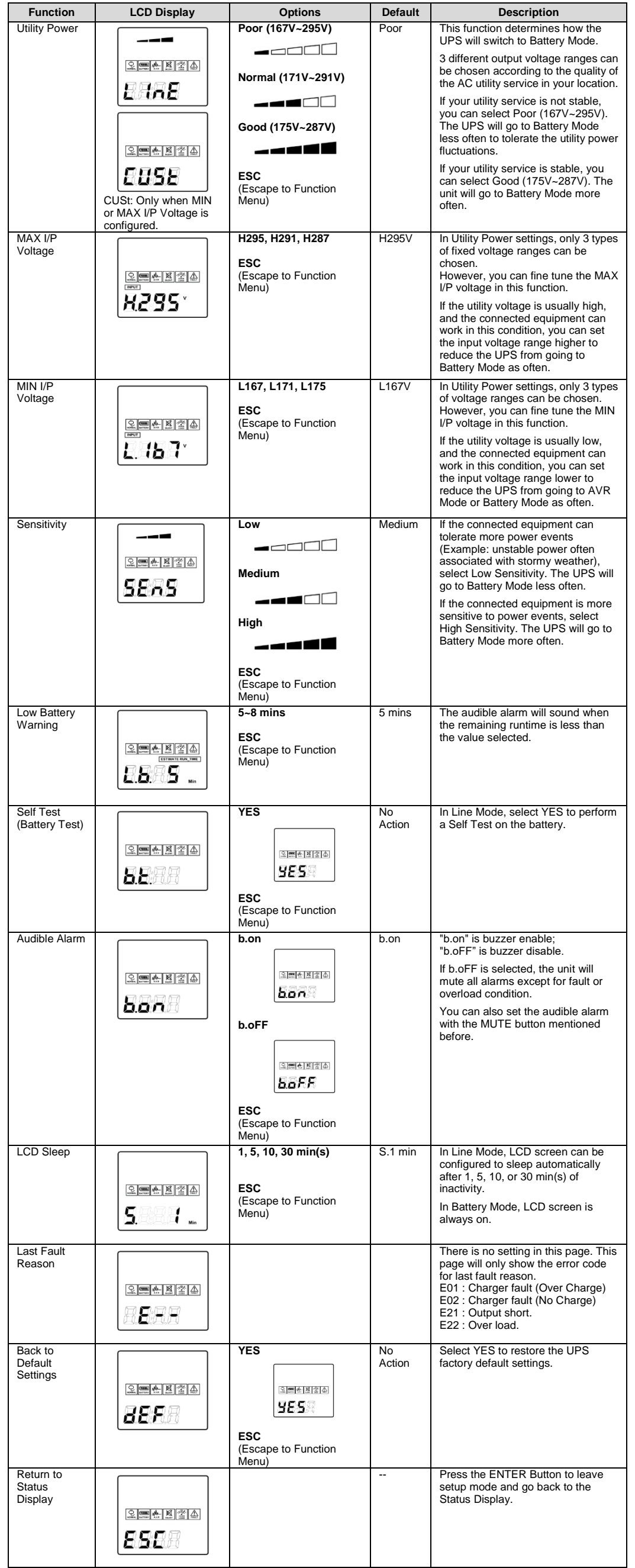

For more information, visi[t www.cyberpower.com](http://www.cyberpower.com/) Manufacturer: Cyber Power Systems Inc. 11F., No.26, Jinzhuang Rd., Neihu Dist., Taipei City 114, Taiwan

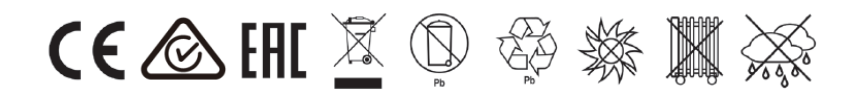

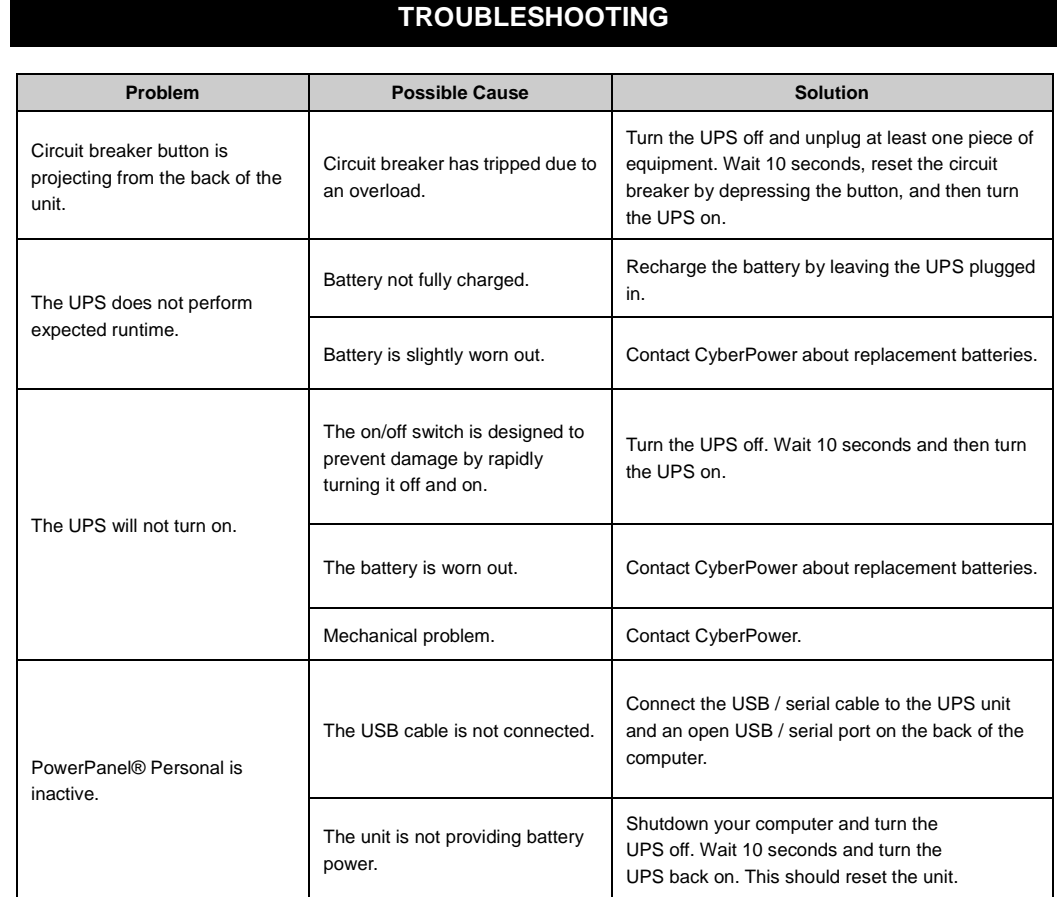

## **Cyber Power Systems, Inc.**